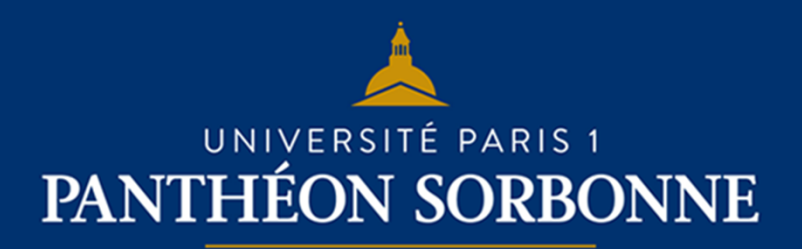

**FICHE USAGE EPI**

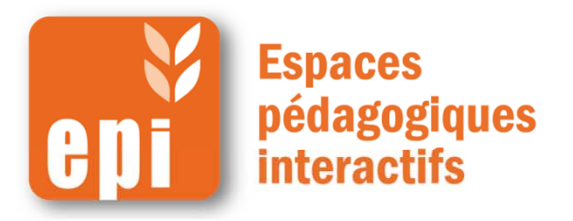

#### **Ajouter un wiki en 5 minutes**

L'activité wiki permet aux participants de modifier de manière collaborative une collection de pages web (sur le principe de Wikipedia). Un historique des versions précédentes du wiki est conservé, comportant la liste de toutes les modifications effectuées par les participants.

 $\overline{C}$ 

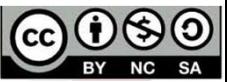

# **Ajouter un wiki**

Dans votre espace de cours, cliquer en haut à droite sur « **Activer le mode édition** »

Dans la section voulue, cliquer sur

Activer le mode édition

#### Ajouter une activité ou une ressource

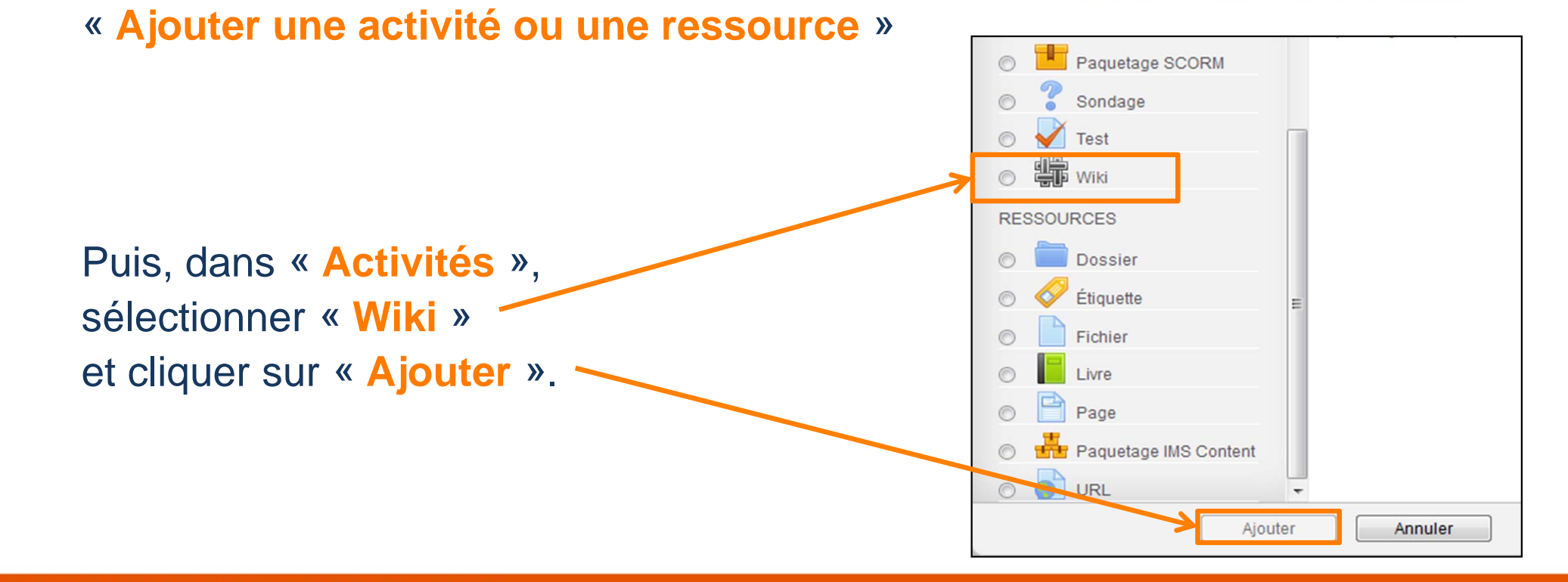

# **Créer un wiki**

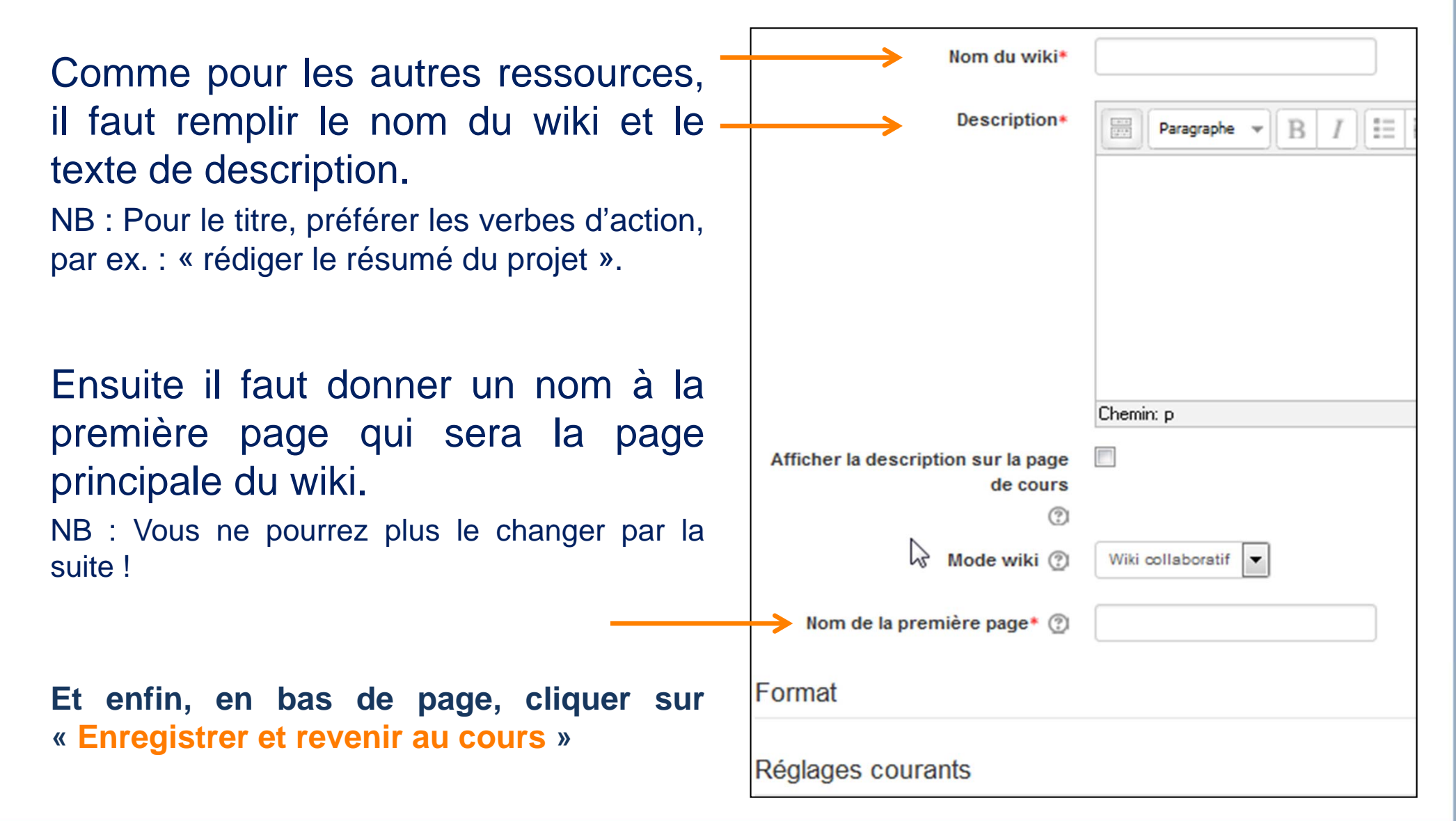

### **Première page**

Cliquez sur « **Créer une page** »

La page est prête à être remplie.

N.B. : une seule personne à la fois peut travailler sur une page de wiki.

(Les collaborations par page sont donc successives et nonsimultanées).

Les différents onglets vous permettent d'afficher la page, de la modifier ou de consulterl'historique (pour comparer les contributions de chacun).

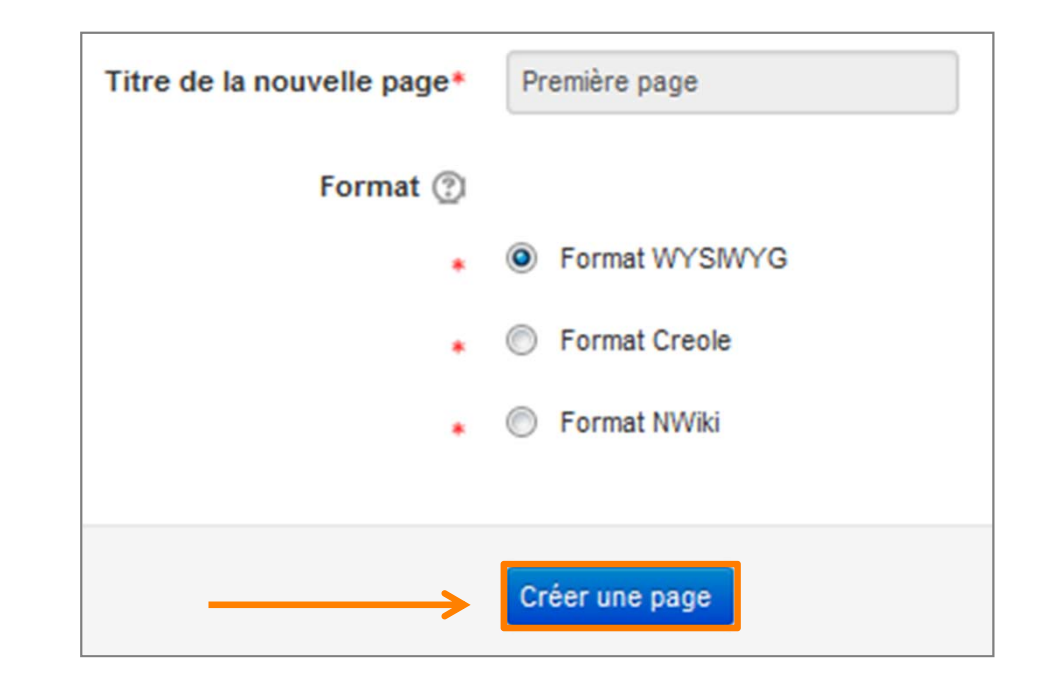

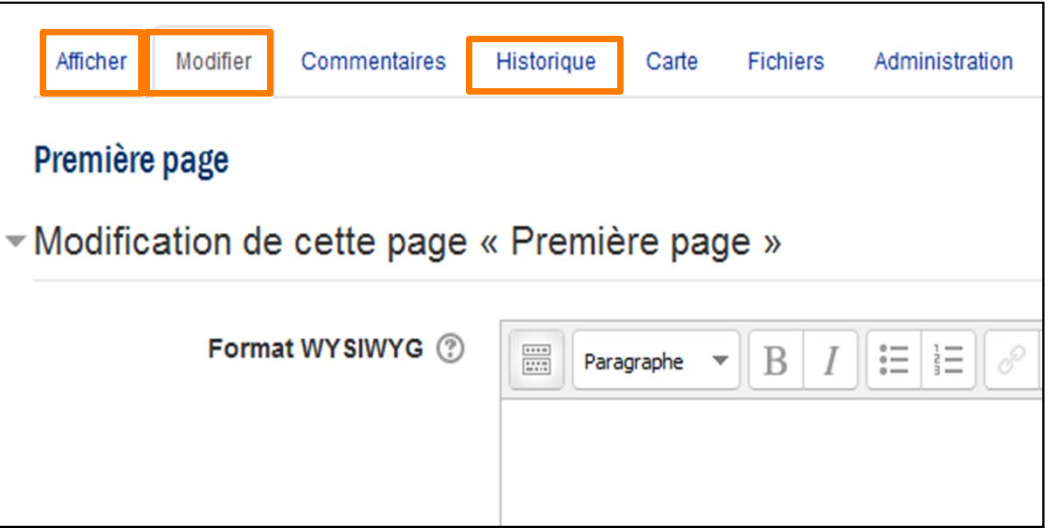

## **Ajouter une page au wiki**

- • Ouvrir la première page et cliquer sur « **Modifier** »
- Ecrire le nom de la futurenouvelle page entre des crochets doubles. Cela crée àla fois la page et le lien vers cette page.

**Remarque** : Pour ajouter un lien vers une page existante, il suffit d'écrire son nom entre des crochets doubles. On peut aussi cliquer sur « **Carte** » et copier le lien vers cette page pour ensuite le coller sur la page souhaitée.

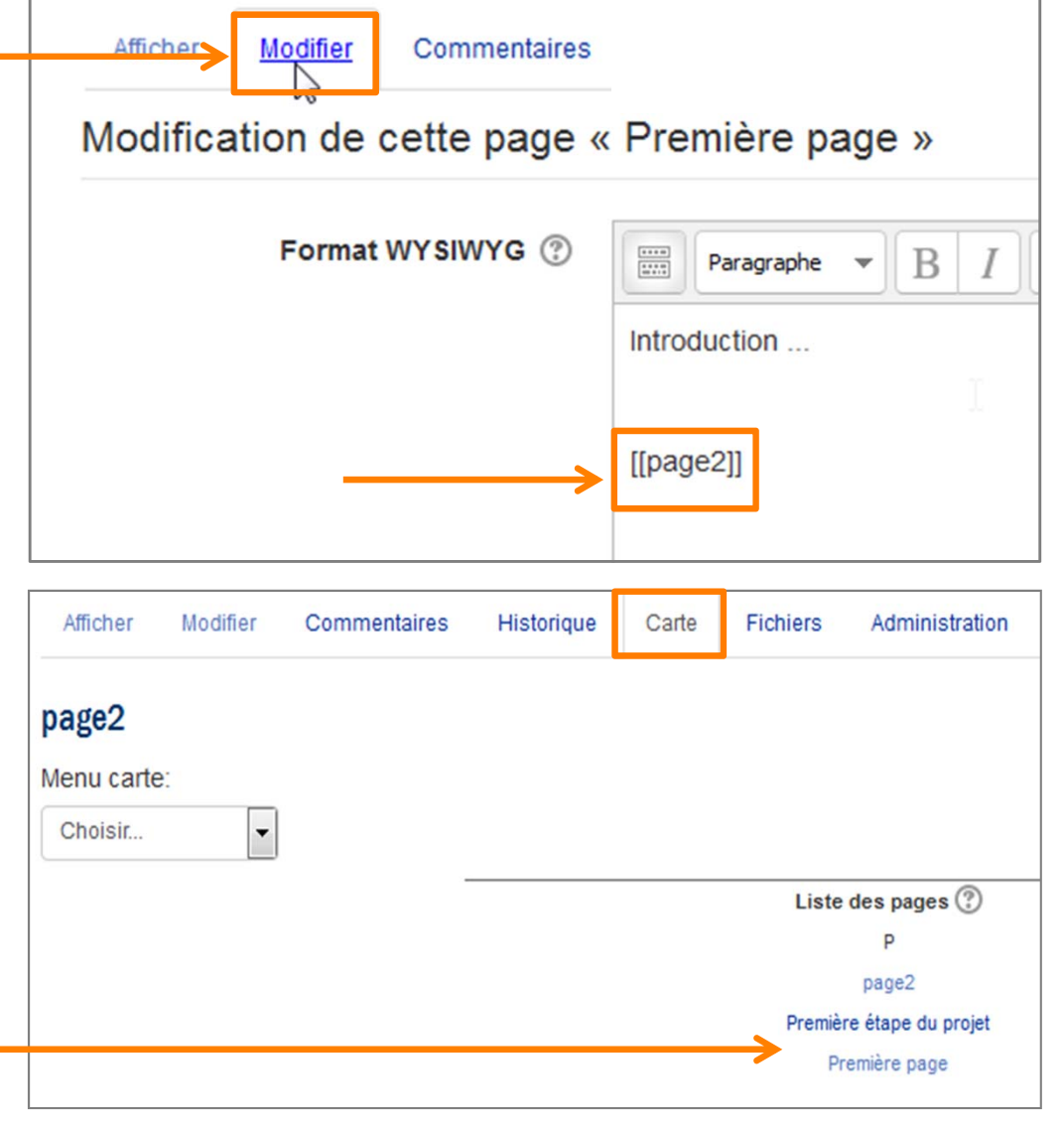

## **Exemples d'utilisation du wiki**

Les wikis ont de nombreux usages, par exemple :

- pour des notes de lecture en groupe ;
- pour la production collaborative d'une œuvre en ligne, chaque participant créant le contenu sur un thème imposé par l'enseignant ;
- •pour la gestion collaborative d'une liste de tâches ;
- • comme journal personnel en vue d'un examen ou d'une révision (wiki individuel) ;
- • pour permettre à des personnels de planifier en commun un programme de cours ou un agenda.